## **TS over UDP Recorder v1.0 (XP)افزار نرم از استفاده راھنمای**

 ھرچند از ابزار موجود ھمراه نرم افزارھای مختلف پلیر می توان جھت ثبت کردن ویا ضبط کردن سرویس ھای صوتی و تصویری در حال پخش استفاده کرد، اما ھمچنان وجود نرم افزاری کھ بھ طور اختصاصی جھت ثبت تصاویر با منبع UDP over TSطراحی شده، میتواند بسیار موثر و کار آمد باشد.

نرم افزار (XP) TS over UDP Recorder v1.0 (XP)به همین منظور طراحی شده است. البته همچنان که مشخص است در حال حاضر امکان بھر برداری و استفاده از این نرم افزار در محیط XP فراھم شده است.

پیش از استفاده از این برنامھ ابتدا بایدنرم افزار1 \_3\_WinPcap نصب شود این بستھ شامل کتابخانھ ھای مورد نیاز میباشد.

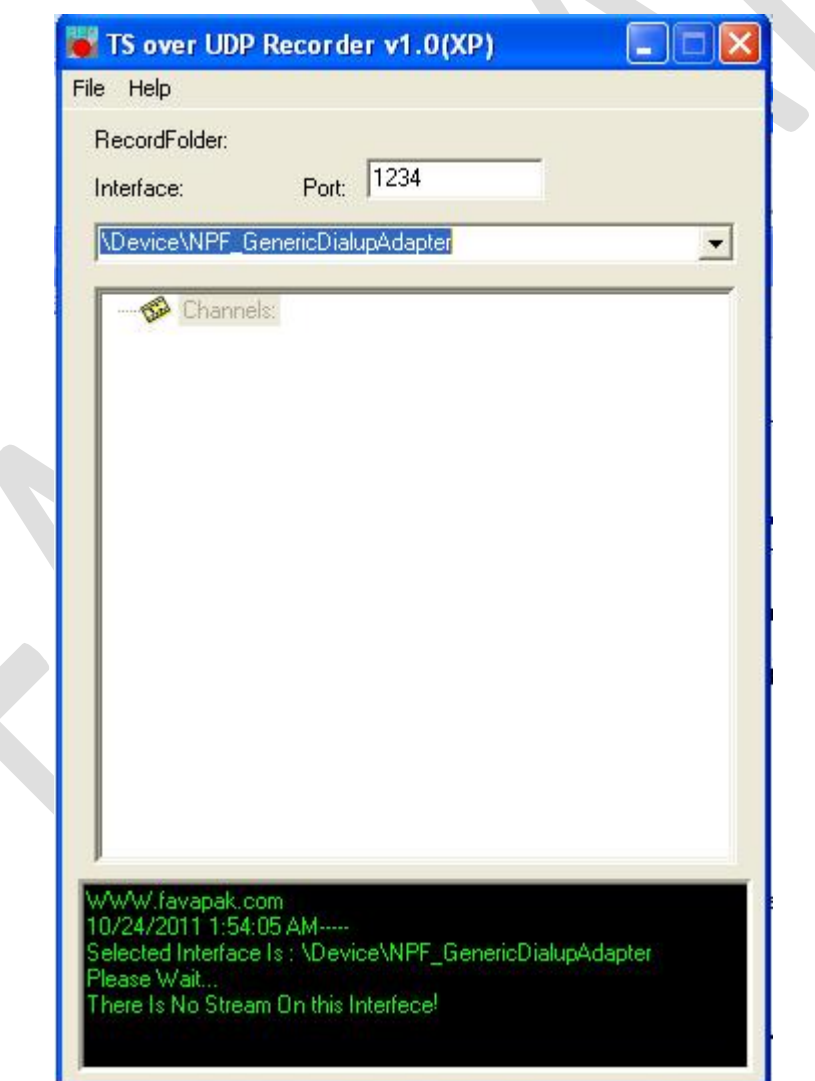

پس از نصب 1 \_3\_WinPcap وپس از اجرای برنامه (XP) TS over UDP Recorder v1.0 (XP ازFile»Load Channel List یک فایل لیست کانال انتخاب کنید این فایل باید حاوی سرویس هایی باشد که قرار است ثبت شوند حال در مقابل گزینھ Portمقدار پورتی کھ نرم افزار انتظار دریافت سرویس ھا روی آن را دارد را وارد کنید. ھمچنین از گزینھ Interface نام اینترفسی کھ سرویس ھا روی آن قرار دارند را انتخاب کنید (منظور ھمان کارت شبکھ مربوطھ)

در صورتی کھ نرم افزار موفق بھ در یافت داده از اینترفیس مربوطھ شود پیامReady Is Stream مبنی بر دریافت داده را در کادر مشکی رنگ نمایش میدھد.

ازFile» Record Folderوایرکتوری و یا زیرشاخه ای که سرویس ها باید در آن آدرس ثبت شود را انتخاب نمایید. اگر ھمھ چیز درست ست شده باشد نرم افزار باید شمایی مانند شکل زیر داشتھ باشد.

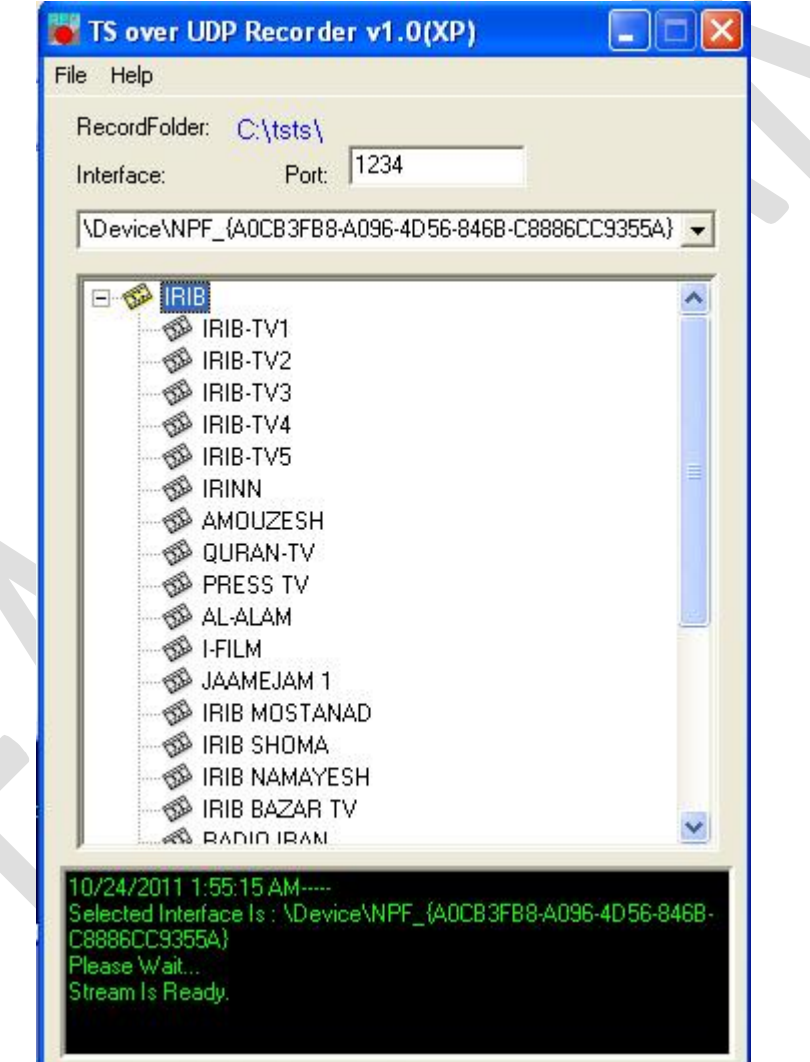

حال با دوبار کلیک بر روی ھر کانال یک ایکن قرمز رنگ کنار کانال مربوطھ بھ نشانھ ثبت شدن ظاھر شده و نرم افزار شروع بھ ثبت کانال در زیر شاخھ قبلا انتخاب شده مینماید.

برای اتمام ثبت کانالھا کافی است دو کلیک بروی کانال مربوطھ انجام شود در این حالت ایکن قرمز رنگ خذف شده و فایل مربوطھ آماده بازبینی می باشد.

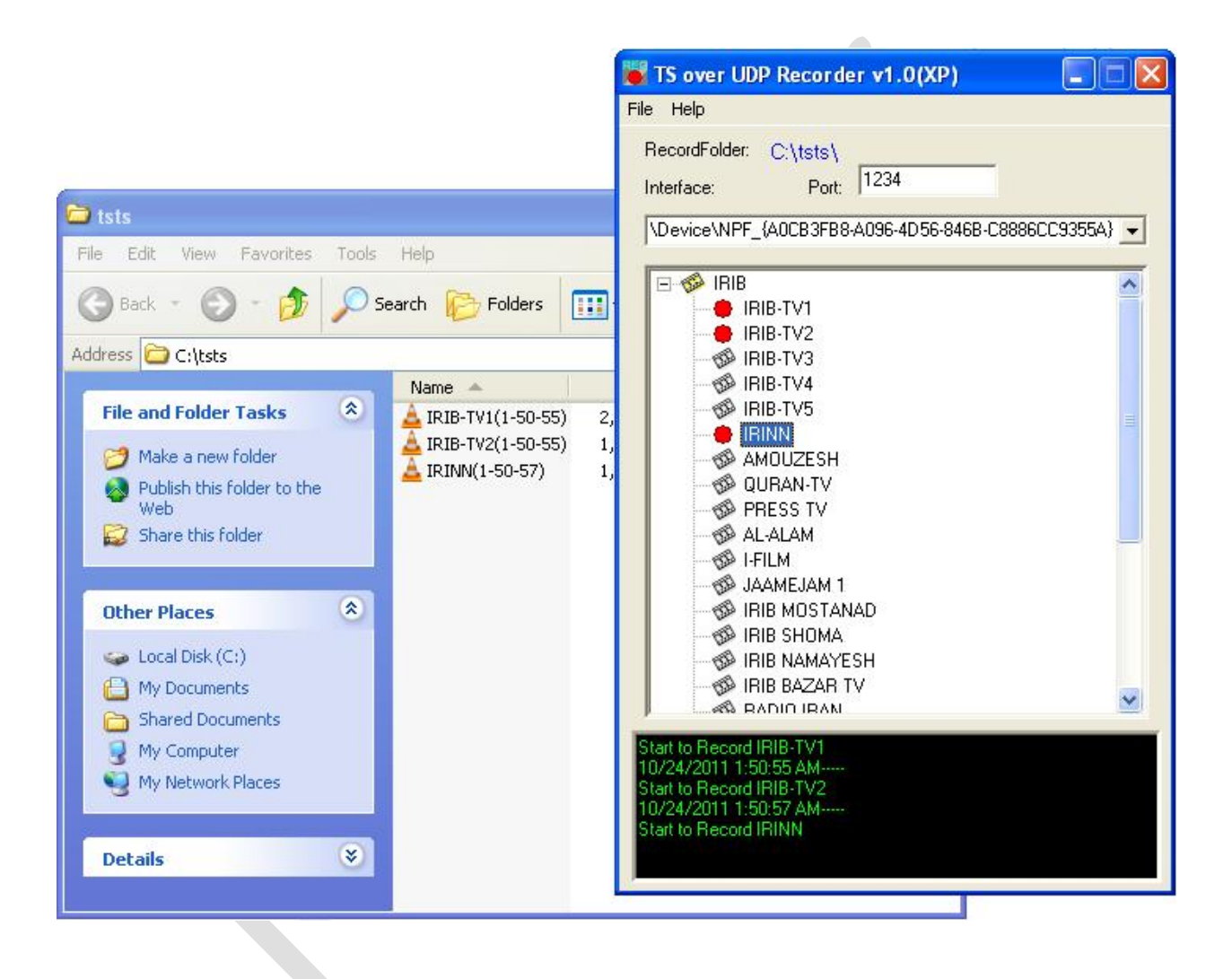